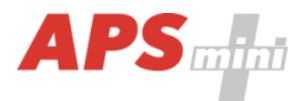

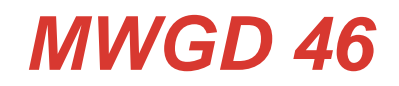

### *Dveřní moduly APS mini Plus s rozhraním WIEGAND s podporou zámků APERIO*

*Uživatelská příručka*

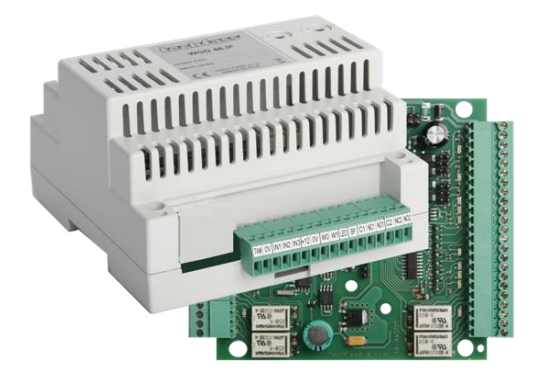

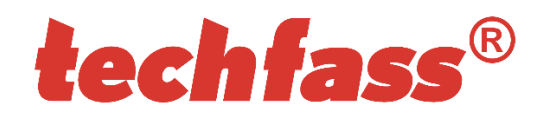

# <span id="page-1-0"></span>1 Obsah

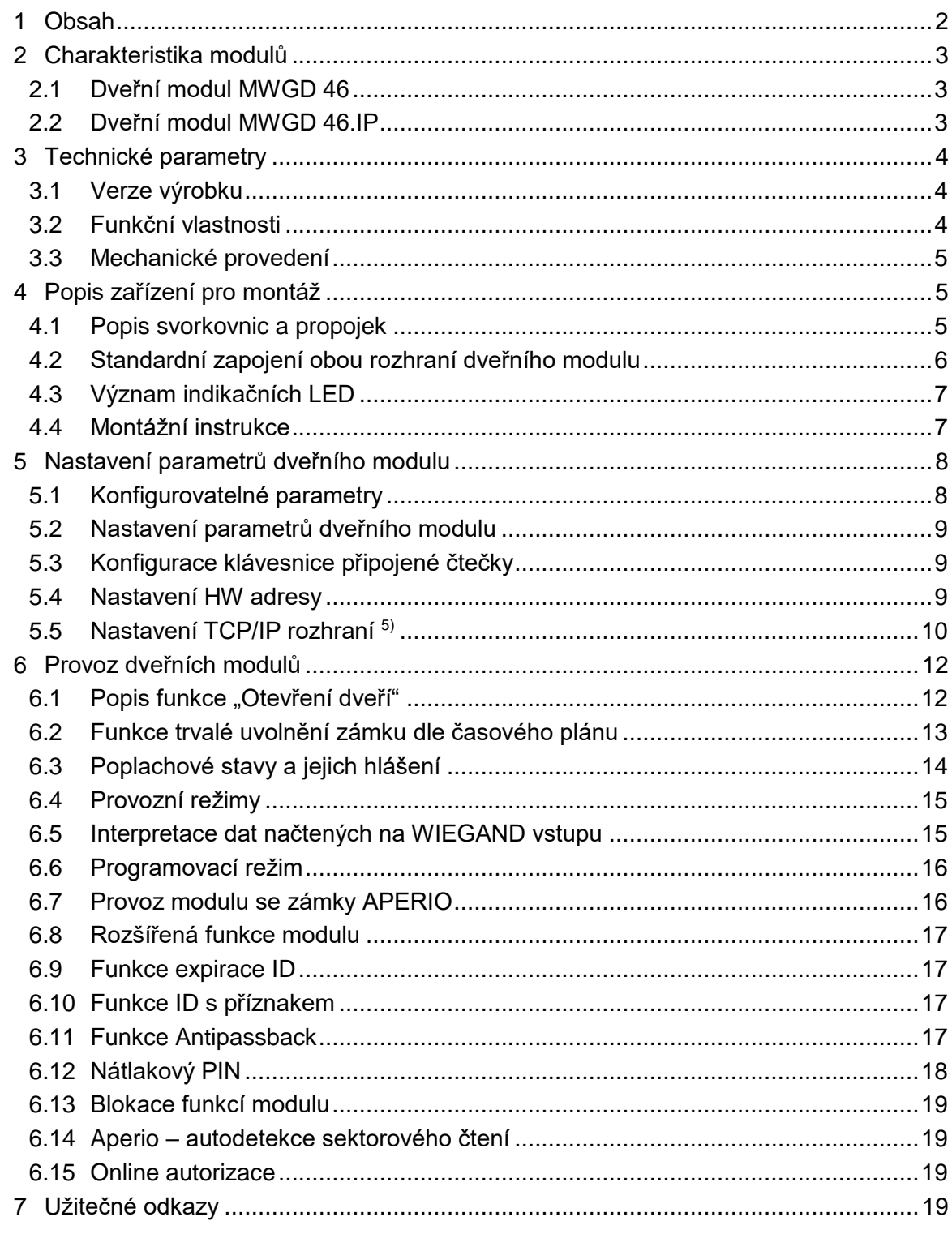

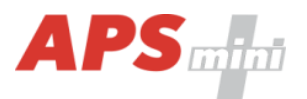

# <span id="page-2-0"></span>**2 Charakteristika modulů**

Dveřní moduly *MWGD 46* 1) s dvojitým rozhraním *WIEGAND* jsou určeny pro připojení standardních čteček nebo biometrických snímačů s *výstupem WIEGAND* a/nebo bezdrátových zámků *APERIO* na sběrnici RS 485 přístupového systému *APS mini Plus* nebo pro autonomní provoz. Na jednu linku systému APS mini Plus je možné připojit až 16 těchto čtecích modulů a lze je kombinovat s ostatními komponenty APS mini Plus, počet adres ovšem nesmí překročit 32. Počet systémových linek není prakticky omezen.

Oproti standardním čtecím modulům jsou dveřní moduly vybaveny systémovými prostředky pro oboustrannou obsluhu jedněch dveří nebo obsluhu 2 dveří z jedné strany.

Moduly jsou dodávány v krabicích vhodných pro montáž na DIN lištu do rozvaděče.

### <span id="page-2-1"></span>*2.1 Dveřní modul MWGD 46*

Univerzální dvojitý dveřní modul je určený pro připojení čteček s výstupem *WIEGAND* známých světových výrobců s libovolnou čtecí technologií (*obr. 1*) a/nebo ovládání bezdrátových zámků *APERIO*. Lze tak vyhovět požadavkům zákazníků na použití různých identifikačních technologií (HID Proximity, iCLASS, Mifare, Mifare DesFire, Indala apod.) a přitom využít všech předností systému *APS mini Plus*.

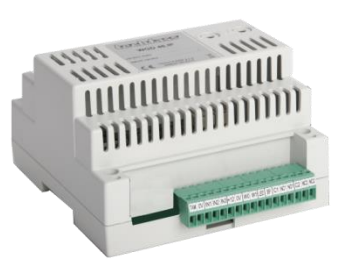

*Obr. 1: MWGD 46*

### <span id="page-2-2"></span>*2.2 Dveřní modul MWGD 46.IP*

Modul funkčně kompatibilní s předchozí verzí, navíc je osazen rozhraním pro přímé připojení na Ethernet pomocí *TCP/IP* protokolu (*obr. 2*). Na systémové lince tak může cenově i montážně výhodněji nahradit kombinaci modulu MWGD 46 a převodníku RS 485 / TCP/IP.

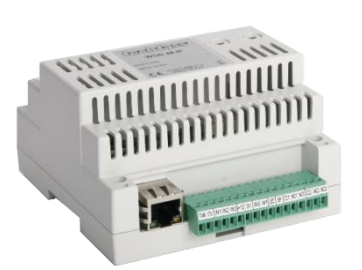

*Obr. 2: MWGD 46.IP* 

1) Obchodní označení dostupných verzí modulů naleznete v *tabulce 1*.

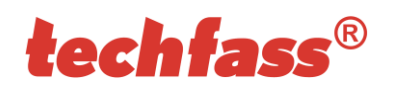

# <span id="page-3-0"></span>**3 Technické parametry**

## <span id="page-3-1"></span>*3.1 Verze výrobku*

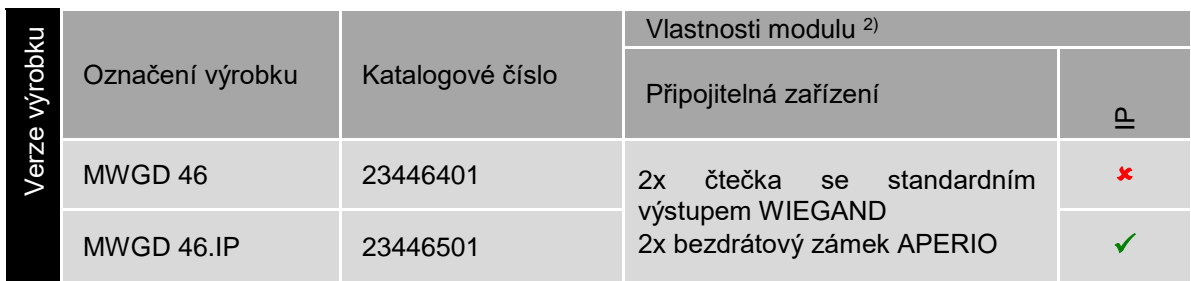

*Tabulka 1: Verze výrobku*

<sup>2)</sup> *IP* – IP verze modulu s připojením k Ethernetu;

## <span id="page-3-2"></span>*3.2 Funkční vlastnosti*

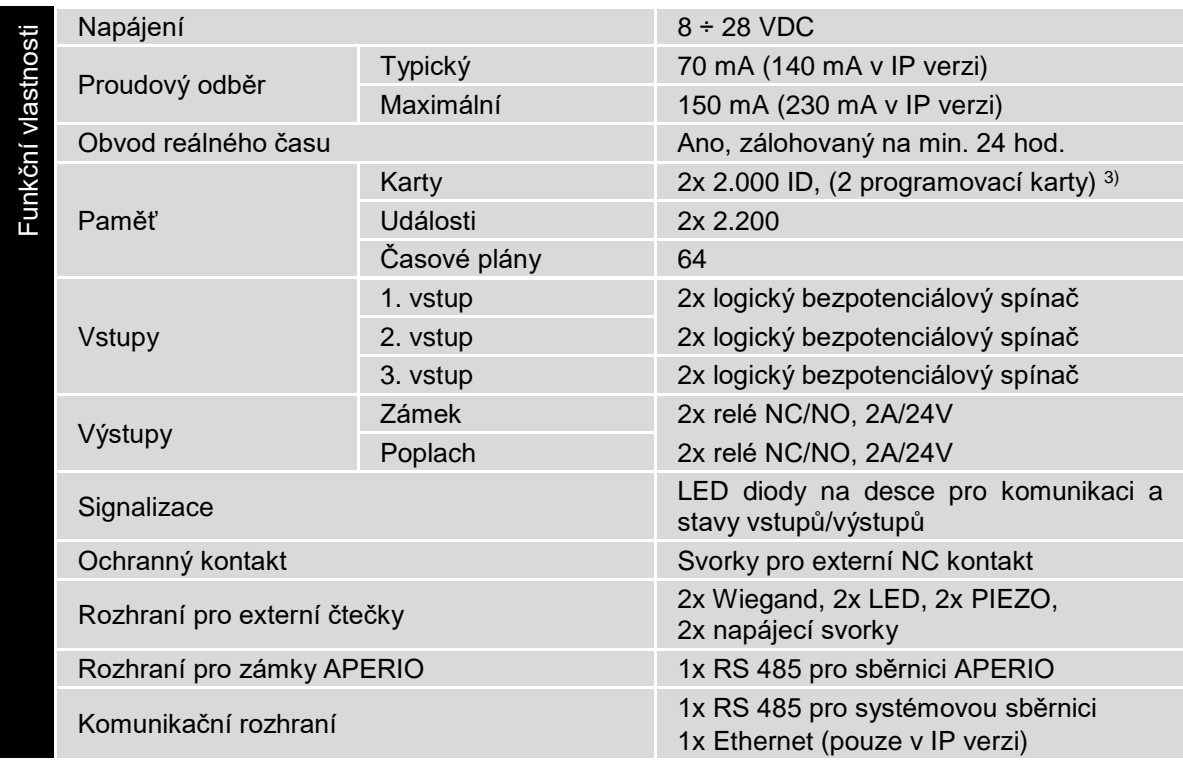

*Tabulka 2: Funkční vlastnosti*

3) Programovací karty nejsou součástí dodávky, musí být objednané zvlášť.

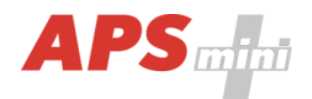

# <span id="page-4-0"></span>*3.3 Mechanické provedení*

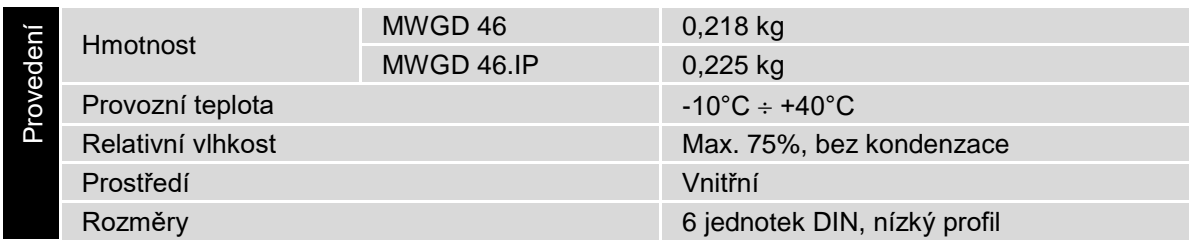

*Tabulka 3: Mechanické provedení*

# <span id="page-4-1"></span>**4 Popis zařízení pro montáž**

### *4.1 Popis svorkovnic a propojek*

<span id="page-4-2"></span>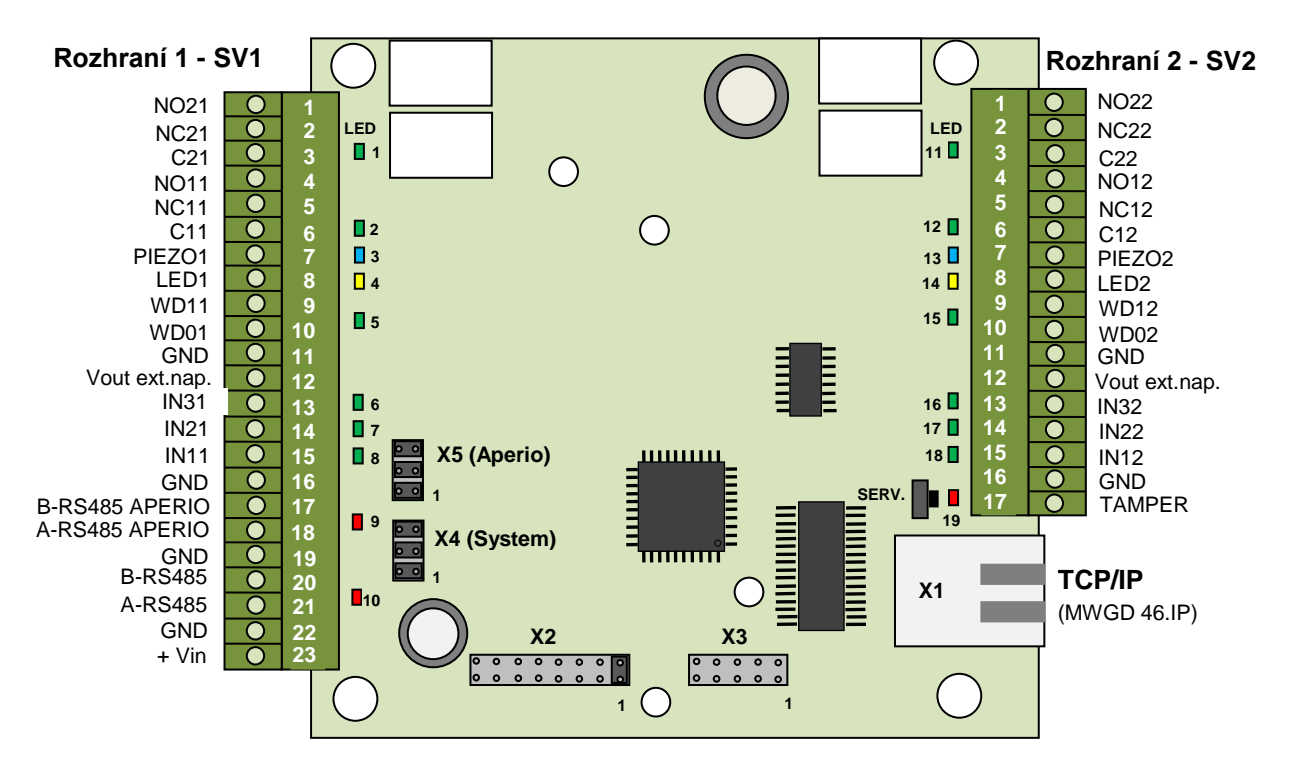

*Obr. 3 Popis svorkovnic a propojek*

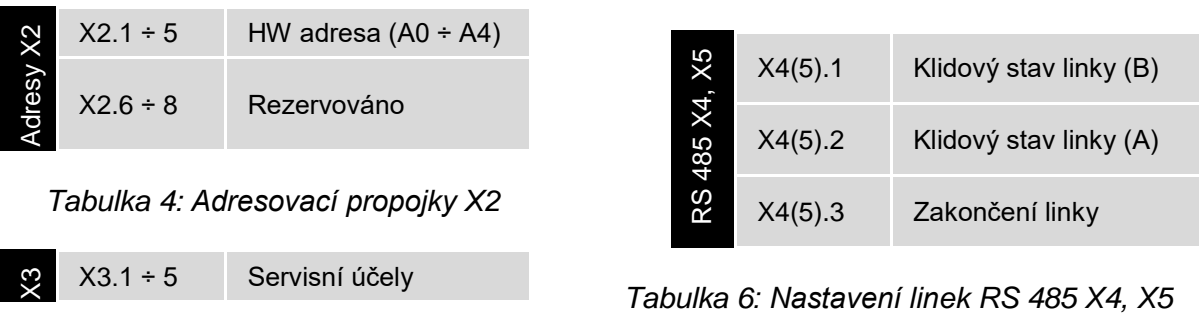

*Tabulka 5: Konektor pro servisní účely*

# techfass®

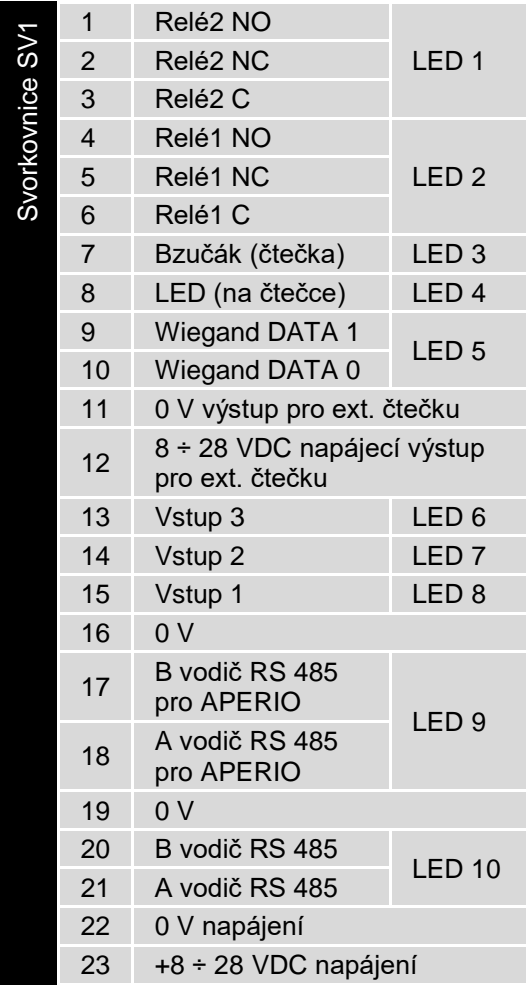

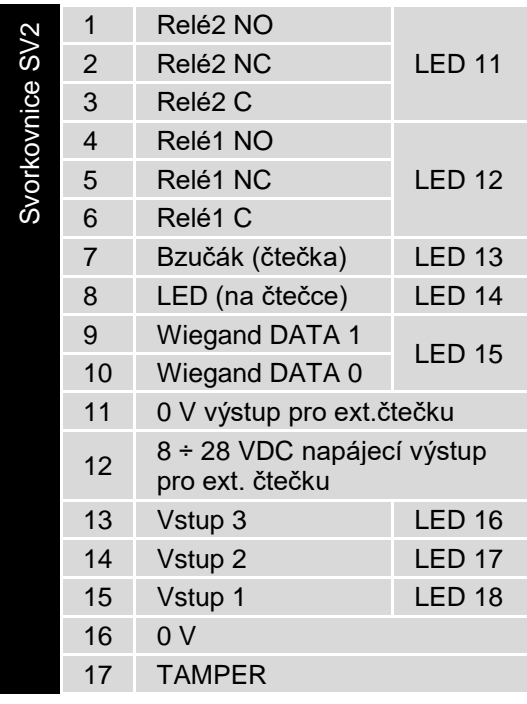

### *Tab. 8: Svorkovnice SV2 a přiřazení LED*

| ice | 1 krátký     | Potvrzení změny | σ.             |
|-----|--------------|-----------------|----------------|
|     | stisk        | adresy (na X2)  | $\overline{ }$ |
| မြိ | Stisk $>5$ s | Reset IP adresy | 쁘              |

*Tabulka 9: Servisní tlačítko*

*Tab. 7: Svorkovnice SV1 a přiřazení LED*

# <span id="page-5-0"></span>*4.2 Standardní zapojení obou rozhraní dveřního modulu*

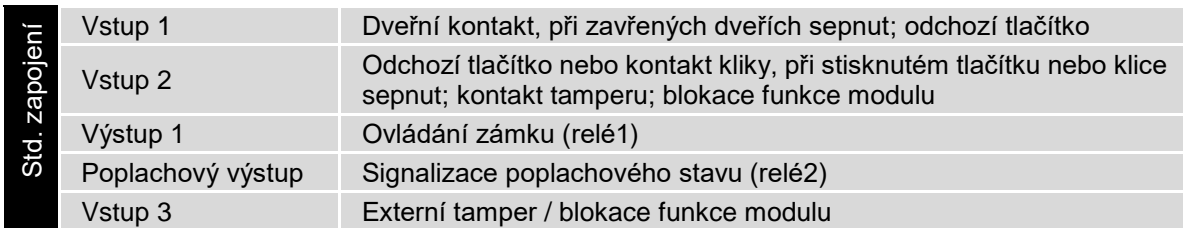

*Tabulka 10: Standardní zapojení dveřního modulu*

Kontakt pro sledování stavu dveří (konfigurace 1. vstupu) je brán v potaz až od první změny stavu po zapnutí modulu. Pokud tento kontakt není použit, relé pro zámek časuje vždy celou nastavenou dobu a negenerují se poplachy Vyražené a Dlouho otevřené dveře.

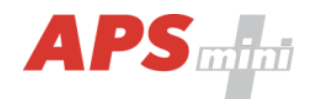

# <span id="page-6-0"></span>*4.3 Význam indikačních LED*

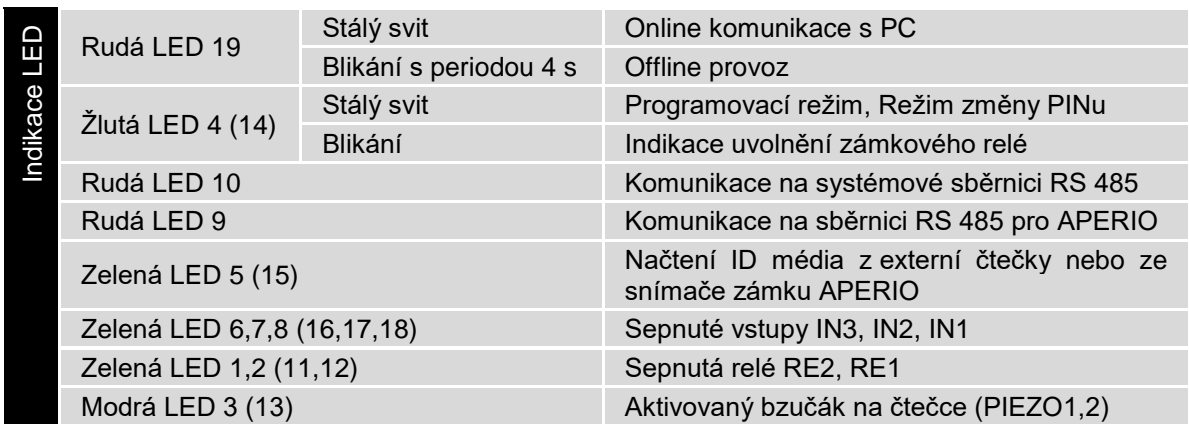

*Tabulka 11: Význam indikačních LED*

Poznámka: Pro optickou signalizaci na čtečce je určena žlutá LED (4, 14).

### <span id="page-6-1"></span>*4.4 Montážní instrukce*

Modul je určen pro montáž na DIN lištu do rozvaděče nebo přímo na stěnu pomocí přiložené krátké lišty.

# techfass®

# <span id="page-7-0"></span>**5 Nastavení parametrů dveřního modulu**

# <span id="page-7-1"></span>*5.1 Konfigurovatelné parametry*

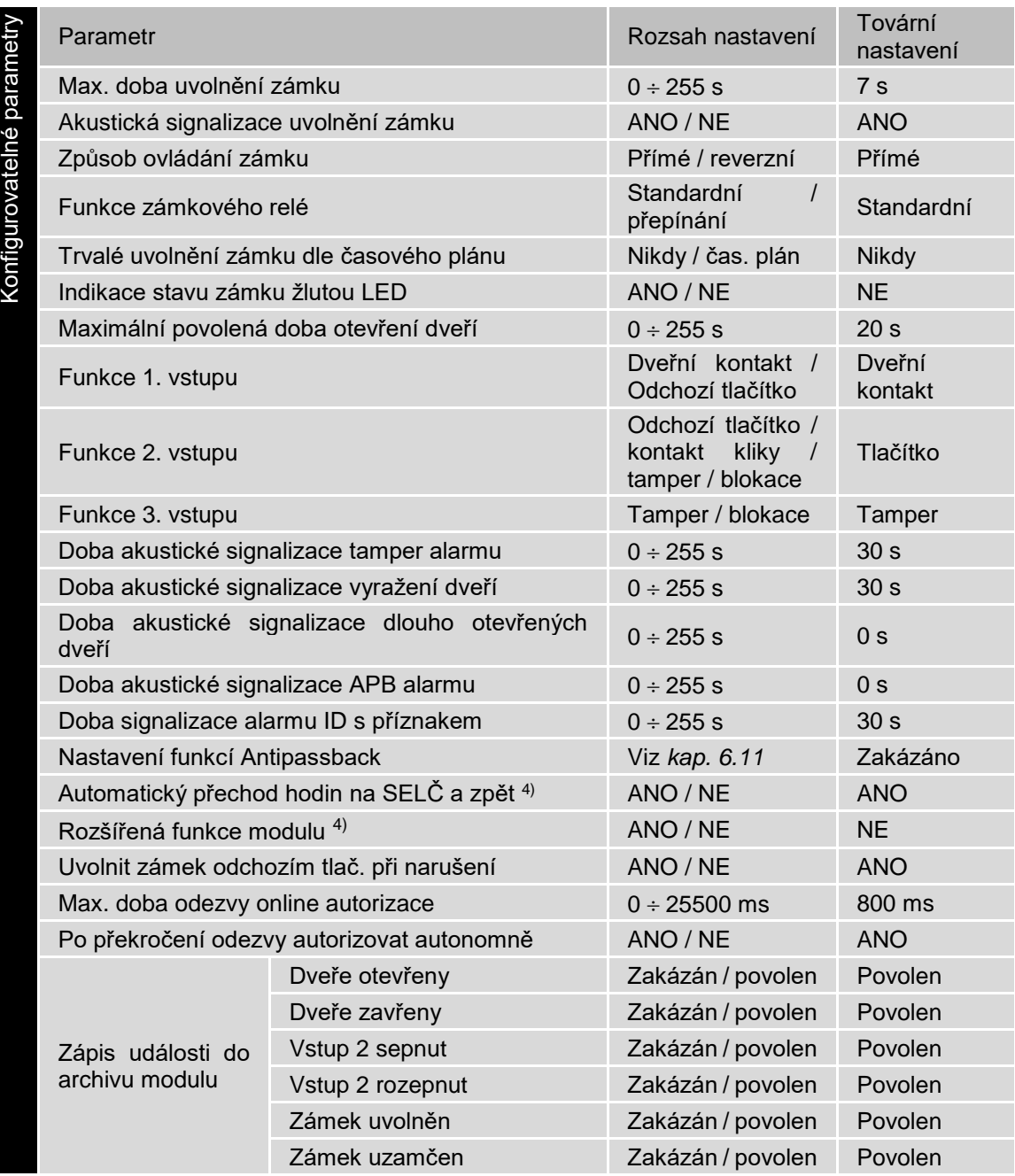

### *Tabulka 12: Konfigurovatelné parametry*

Uvedená nastavení nemají vliv na časování připojených zámků APERIO. 4) Tato nastavení se vztahují k oběma adresám modulu.

![](_page_8_Picture_0.jpeg)

### <span id="page-8-0"></span>*5.2 Nastavení parametrů dveřního modulu*

Podrobný postup nastavení ostatních parametrů dveřního modulu je popsán v samostatné příručce ke konfiguračnímu programu *APS Reader*, kterou naleznete na adrese [http://www.techfass.cz/files/m\\_aps\\_miniplus\\_reader\\_cz.pdf.](http://www.techfass.cz/files/m_aps_miniplus_reader_cz.pdf)

### <span id="page-8-1"></span>*5.3 Konfigurace klávesnice připojené čtečky*

Ke dveřnímu modulu mohou být připojovány jak čtečky bez klávesnice, tak s klávesnicí, typ klávesnice lze nastavit konfiguračním software. Pokud má být stisk klávesnice na čtečce vyhodnocován dveřním modulem, musí být posílání dat z klávesnice konfigurováno následovně:

- Odeslání kódu po stisku každé klávesy,
- délka zprávy 4 bity,
- bez parity.

Nastavení funkce klávesnice určuje interpretaci stisknutých kláves na čtečce. V konfiguraci Důvodová klávesnice je klávesa považována za kód důvodu, v konfiguraci PINová klávesnice slouží k zadání PIN kódu, v konfiguraci Kódová klávesnice je možné identifikaci provést zadáním platného přístupového kódu.

### <span id="page-8-2"></span>*5.4 Nastavení HW adresy*

HW adresa je definována konfigurací adresovacích propojek X2.1 ÷ 5 (*tab. 13*).

Při nastavování adresy je nutno mít na zřeteli, že modul zaujímá vždy dvě po sobě následující adresy a propojkou na X2 nastavujeme vždy tu nižší. Není tedy možné nastavit následujícímu modulu adresu jen o 1 vyšší, dojde tak nutně ke konfliktu adres na systémové sběrnici.

![](_page_8_Picture_569.jpeg)

*Tabulka 13: Adresovací propojky X2*

*Legenda: ● … sepnuto (ON) ○ … rozepnuto (OFF)*

Po nastavení nebo změně adresy je nutno potvrdit její změnu krátkým stisknutím servisního tlačítka na desce, jinak se projeví až po nejbližším vypnutí a zapnutí napájení modulu!

![](_page_9_Picture_0.jpeg)

# <span id="page-9-0"></span>*5.5 Nastavení TCP/IP rozhraní 5)*

5) Nastavení *TCP/IP* má smysl pouze u modulů v *IP* verzi.

![](_page_10_Picture_0.jpeg)

### *5.5.1 Výchozí hodnoty*

Výchozí hodnoty parametrů zařízení jsou:

- IP adresa: *192.168.1.253*
- IP port: *10001*
- Heslo: *1234*
- Maska podsítě: *255.255.255.0*)
- Výchozí brána: *192.168.1.1*

Tyto hodnoty lze nastavit přidržením tlačítka *RESET* na dobu delší než *5 sekund*. Překročení této doby je signalizováno blikáním LED. Kratší stisknutí tohoto tlačítka vede k restartu přípravku.

### *5.5.2 Připojení k převodníku přes terminál TELNET*

Nastavení parametrů TCP/IP rozhraní modulu *MWGD46.IP* se provádí pomocí terminálu *TELNET* následujícím postupem:

- Připojte modul do počítačové sítě a připojte napájení
- Příkazem *cmd* spusťte příkazový řádek.
- Příkazem *telnet IP* adresa 9999 vstupte do konfiguračního menu modulu (bezprostředně po připojení je vyžadován stisk klávesy Enter).
- Zadejte heslo pro přístup a potvrďte klávesou *Enter*.

Pro vstup do konfiguračního menu můžete rovněž použít jeden z programů pro systémy *APS mini Plus*. Pro více informací prostudujte příslušný uživatelský manuál.

Po zadání hesla se objeví *MAC adresa* zařízení a dále *hlavní menu* obsahující možnosti konfigurace.

Pokud neznáte *IP adresu* zařízení a nelze použít tlačítko *reset* k nastavení výchozích hodnot, lze nastavit dočasné spojení následujícím postupem:

- Do *ARP* tabulky vložte statický záznam příkazem *arp –s IP\_adresa MAC\_adresa*. Konkrétní *IP adresa* musí být ve stejné podsíti, jako je síťové rozhraní, přes které jste do sítě připojeni, *MAC adresa* je popsána v příslušenství k přípravku.
- Příkazem *telnet IP\_adresa 1* vložte požadovanou IP adresu do ARP tabulky převodníku (telnet po chvíli oznámí chybu). Toto nastavení adresy je pouze dočasné, adresu je třeba znovu nastavit v konfiguračním menu přípravku.

Nyní lze pokračovat stejným postupem, jaký je uveden výše.

### *5.5.3 Změna IP adresy*

Změnu IP adresy lze provést výběrem *1 Set IP*. Nová adresa je zadávána po jednotlivých bytech oddělených klávesou *Enter*. Pokud je zadána hodnota mimo povolený rozsah, daný byte adresy se nezmění. Po zadání všech bytů adresy se zobrazí *výsledná IP adresa* a původní menu.

### *5.5.4 Změna IP portu*

Změna IP portu je možná po výběru možnosti *2 Set port*. Pokud je zadána hodnota mimo povolený rozsah, IP port se nezmění. Po zadání se zobrazí *výsledný IP port* a původní menu.

![](_page_11_Picture_0.jpeg)

### *5.5.5 Změna hesla*

Změnit heslo je možné po výběru možnosti *3 Set password*. Jako heslo je možné použít jakýkoliv alfanumerický řetězec o délce maximálně 9 znaků. Heslo nesmí být prázdné. K uložení hesla dojde po stisku klávesy *Enter*.

Pokud dojde ke ztrátě hesla, jediným řešením pro přístup k nastavení převodníku je nastavení výchozích hodnot přidržením tlačítka RESET.

### *5.5.6 Změna masky podsítě*

Změnu masky podsítě lze provést výběrem *4 Set IP subnet mask*. Nová maska podsítě je zadávána po jednotlivých bytech oddělených klávesou *Enter*. Pokud je zadána nepovolená hodnota, maska podsítě se nezmění. Po zadání všech bytů adresy se zobrazí *výsledná maska podsítě* a původní menu.

### *5.5.7 Změna výchozí brány*

Změnu výchozí brány lze provést výběrem *5 Set gateway IP*. Nová adresa výchozí brány je zadávána po jednotlivých bytech oddělených klávesou *Enter*. Pokud je zadána hodnota mimo povolený rozsah, daný byte adresy se nezmění. Po zadání všech bytů adresy se zobrazí *výsledná IP adresa výchozí brány* a původní menu.

### *5.5.8 Uložení nastavení*

K uložení nastavení dojde po výběru možnosti *9 Save & Exit*. Pokud nechcete uložit nastavené parametry, ukončete nastavování převodníku možností *8 Exit without saving*.

# <span id="page-11-0"></span>**6 Provoz dveřních modulů**

Dveřní modul zajišťuje následující funkce:

- Standardní funkci "Otevření dveří".
- Sledování stavu dveří.
- Sledování stavu odchozího zařízení.
- Aktivaci poplachového výstupu / signalizaci bzučákem při indikaci poplachového stavu.

Funkci "Otevření dveří" lze aktivovat třemi různými způsoby:

- Načtením platného ID (karty, klíčenky,…).
- Stisknutím odchozího tlačítka (dle konfigurace) nelze použít v době trvání poplachu.
- Softwarově, po komunikační lince.

### <span id="page-11-1"></span>*6.1 Popis funkce "Otevření dveří"*

V případě *standardní funkce zámkového relé* je po aktivaci funkce "Otevření dveří" aktivováno *uvolnění* zámkového relé modulu a *bzučák* (pokud není konfigurací zakázán). Tento stav trvá do otevření dveří, nejdéle však do uplynutí doby nastavené parametrem "Doba aktivace zámku". Poté je zámkový výstup deaktivován a standardní funkce ukončena.

V případě *přepínací funkce zámkového relé* je po aktivaci funkce "Otevření dveří" aktivována *změna stavu* zámkového relé modulu a *bzučák* (pokud není konfigurací zakázán). Akustická

![](_page_12_Picture_0.jpeg)

signalizace uvolnění zámku trvá do otevření dveří, nejdéle však do uplynutí doby nastavené parametrem "Doba aktivace zámku". Stav zámkového relé zůstává nezměněn až do doby další aktivace funkce "Otevření dveří".

Načtení ID v průběhu funkce "Otevření dveří" hlásí modul po komunikační lince (v online režimu). V případě, že načtené ID není platné, je ohlášeno akustickým signálem "neplatné ID" bez ohledu na konfiguraci akustického hlášení uvolnění zámku.

Načtení programovací karty <sup>3)</sup> v průběhu aktivace zámku nezpůsobí přechod do programovacího režimu.

V případě standardní funkce zámkového relé způsobí načtení platné karty v průběhu aktivace zámku nové časování zámku.

### <span id="page-12-0"></span>*6.2 Funkce trvalé uvolnění zámku dle časového plánu*

Při nastavení této funkce je v době platnosti příslušného časového plánu zámek trvale uvolněn, načtení platného ID je hlášeno po komunikační lince (v online režimu). V době trvalého uvolnění zámku nevzniká poplachový stav vyražené dveře.

Nastavení trvalého uvolnění zámku dle časového plánu a funkce přepínání zámkového relé se vzájemně vylučují.

![](_page_13_Picture_0.jpeg)

# <span id="page-13-0"></span>*6.3 Poplachové stavy a jejich hlášení*

Při provozu modulu může dojít k následujícím poplachovým stavům:

- 1) Narušení (stržení z montážní podložky nebo demontáž víka krytu, kontakty tamperu).
- 2) Vyražené dveře.
- 3) Dlouho otevřené dveře.
- 4) Antipassback alarm (časový, zónový).
- 5) Alarm ID s příznakem, nátlakový PIN.

Poplachové stavy jsou hlášeny následujícím způsobem:

- Softwarově, po komunikační lince (stavy 1, 2, 3, 4, 5)
- Akusticky (stavy 1, 2, 3, 4)
- Nastavením poplachového výstupu (stavy 1, 2, 3, 5)

Hlášení poplachu po komunikační lince předpokládá online připojené PC s příslušným programovým vybavením vhodným pro online provoz (APS Administrator).

Akustické hlášení poplachu je dvojí:

- Trvalý tón (narušení).
- Přerušovaný tón (vyražené a dlouho otevřené dveře, APB alarm).

K ukončení akustického hlášení dojde buď po nastavené době (viz konfigurační tabulka) nebo po načtení platného ID na příslušném modulu.

Při vzniku jednoho z *relevantních používaných* poplachových stavů *(doba signalizace poplachu musí být větší než 0)* dojde k aktivaci poplachového výstupu. Na tento výstup je možné připojit přímo poplachové zařízení nebo jeho signál dále zpracovávat.

Spuštění poplachové signalizace se řídí logickým spojením nebo mezi jednotlivými druhy poplachů.

Ukončení poplachového stavu nastane obnovením všech klidových podmínek (zavření dveří, osazení krytu apod.).

#### *6.3.1 Narušení*

Poplachový stav "Narušení" vzniká na příslušné adrese při aktivaci příslušného kontaktu (signál GND na třetím nebo druhém vstupu ve vhodné konfiguraci). Poplach vzniká na obou adresách modulu při aktivaci externího kontaktu připojeného mezi svorku TAMPER a zem $^{6)}$ .

<sup>6)</sup> Poplachový stav Narušení je vyhodnocován až po prvním uvedení do klidového stavu po zapnutí čtecího modulu, pokud kontakt není zapojen, není třeba modul nijak konfigurovat.

### *6.3.2 Vyražené dveře*

Stav "Vyražené dveře" vzniká po rozepnutí vstupu IN1 modulu bez předchozí aktivace funkce "Otevření dveří". Jedinou výjimkou je otevření dveří při současně sepnutém vstupu IN2 modulu, který je nakonfigurován jako kontakt kliky.

![](_page_14_Picture_0.jpeg)

### *6.3.3 Dlouho otevřené dveře*

Stav "Dlouho otevřené dveře" vzniká otevřením dveří na dobu delší, než je povoleno, viz konfigurační tabulka.

### *6.3.4 Antipassback alarm*

Antipassback alarm vzniká při načtení platné karty v době blokace uživatele *Časovým APB*, nebo při blokaci uživatele *Zónovým APB*.

### *6.3.5 Alarm ID s příznakem, PIN pod nátlakem*

Poplach *Alarm ID s příznakem* vzniká při načtení známé karty s nastaveným příznakem. Poplach *PIN kód pod nátlakem* vzniká při identifikaci uživatele při zadání PIN kódu pod nátlakem (viz *kap. 6.12*).

### *6.3.6 Načtení ID v době trvání poplachového stavu*

Na vlastní poplachové stavy nemá načtení platného ID žádný vliv. Platným ID je ukončeno pouze akustické hlášení poplachu, následované funkcí "otevření dveří". Načtení neplatného ID pouze přeruší akustické hlášení poplachu na dobu signalizace "neplatné ID".

### <span id="page-14-0"></span>*6.4 Provozní režimy*

Čtecí moduly mohou být v *online* nebo *offline* provozním režimu. Jejich funkce je v obou režimech identická s tím rozdílem, že v online režimu jsou po komunikační lince hlášeny stavy modulu. Po změně režimu z offline na online je vyčten archiv událostí z paměti modulu. V obou provozních režimech může modul přejít do programovacího režimu (po načtení programovací karty).

### <span id="page-14-1"></span>*6.5 Interpretace dat načtených na WIEGAND vstupu*

#### *6.5.1 Standardní konfigurace*

Modul rozpoznává formáty *WIEGAND* uvedené v *tabulce 14*. Pokud má načtený signál jiný formát, nejsou data považována za platná a jsou ignorována. V případě nutnosti použití jiného formátu je nutné nastavit *uživatelskou konfiguraci* dat načtených na WIEGAND vstupu. Tabulka rovněž ukazuje, jak jsou data dané délky modulem zpracována.

![](_page_15_Picture_0.jpeg)

![](_page_15_Picture_268.jpeg)

*Tabulka 14: Rozpoznávané formáty na WIEGAND vstupu při standardní konfiguraci*

### *6.5.2 Uživatelská konfigurace*

Konfigurace modulu nabízí možnost *uživatelské konfigurace interpretace dat načtených na WIEGAND vstupu* modulu. Standardně není tato konfigurace použita. Pokud chcete konfiguraci povolit, je možné tak učinit např. v programu *APS Reader*. Více informací naleznete na [http://www.techfass.cz/files/m\\_aps\\_miniplus\\_reader\\_cz.pdf.](http://www.techfass.cz/files/m_aps_miniplus_reader_cz.pdf)

Uživatelská konfigurace *WIEGAND vstupu* vyžaduje hlubší znalosti problematiky, doporučujeme proto ponechat její nastavení na montážní firmě.

### <span id="page-15-0"></span>*6.6 Programovací režim*

Do programovacího režimu modul přechází načtením jedné z dvojice *programovacích karet* (karty "+" a "-"), pokud jsou k modulu přiloženy (týká se pouze balíčků dodávaných včetně čteček). Moduly se standardně dodávají bez programovacích karet, jejich programování se předpokládá pomocí software, viz: [http://www.techfass.cz/aps\\_miniplus\\_sw\\_cz.html.](http://www.techfass.cz/aps_miniplus_sw_cz.html) Programovací režim lze provozovat i s připojenými zámky *APERIO*.

Moduly podporují pouze základní programovací režim.

### <span id="page-15-1"></span>*6.7 Provoz modulu se zámky APERIO*

Modul umožňuje připojení dvojice bezdrátových zámků *APERIO* na sběrnici *RS 485* vyhrazenou pro komunikaci s těmito zámky. Na sběrnici jsou zámky rozlišeny svojí hardwarovou adresou, kontrolér *MWGD 46* očekává zámky s *adresami 1 a 2*. Jakmile je takový zámek na sběrnici připojen, kontrolér s ním ihned naváže komunikaci. Prostředky kontroléru náležící nižší adrese (přístupová oprávnění, archiv události, apod.) jsou využity pro zámek s adresou 1, prostředky pro vyšší adresu jsou využity pro zámek s adresou 2.

Jelikož je bezdrátový zámek *APERIO* napájen z baterie, "probouzí se" z úsporného režimu, ve kterém se standardně nachází, pouze po načtení ID média na svém snímači, jinak šetří baterii a není schopen reagovat na příkazy z kontroléru. Uvolnění zámku *APERIO* je tedy možné realizovat pouze po načtení platné karty na jeho snímači. Funkce *vzdáleného otevření dveří*, *trvalé uvolnění zámku dle čas. plánu*, *přepínání stavu zámku*, nebo *rozšířenou funkci nelze se zámkem APERIO provozovat* (tyto funkce se vztahují pouze k zámkovému relé kontroléru).

Načtení platné karty na snímači zámku *APERIO* způsobí uvolnění zámku *APERIO* a navíc proběhne standardní funkce *"Otevření dveří"* na modulu na příslušné adrese podle nastavené konfigurace. Načtení neplatné nebo neznámé karty nevede k uvolnění zámku,

![](_page_16_Picture_0.jpeg)

reakce kontroléru je stejná jako při načtení neplatné nebo neznámé karty na připojené čtečce s výstupem WIEGAND.

### <span id="page-16-0"></span>*6.8 Rozšířená funkce modulu*

Rozšířená funkce modulu slouží k jednoduché realizaci *oboustranného ovládání dveří*. V této konfiguraci způsobí platná identifikace na obou adresách modulu k uvolnění zámkového relé na první adrese modulu, standardní zapojení v této konfiguraci ukazuje *tab. 15*.

![](_page_16_Picture_236.jpeg)

*Tabulka 15: Standardní zapojení dveřního modulu v konfiguraci Rozšířená funkce*

Hardwarové prostředky náležící vyšší adrese lze v této konfiguraci použít standardně, využitelné je zejména ovládání zámkového relé (jednoduchá realizace spínání relé dle časového plánu, přepínání kontaktem připojeným na druhý vstup, apod.).

### <span id="page-16-1"></span>*6.9 Funkce expirace ID*

Tato funkce je implementována od verze FW 5.0.

Každému ID je možné nastavit *datum*, při kterém ID *expiruje* a nebude nadále platné. K vyhodnocení expirace dochází při každé změně data v RTC modulu a při nahrávání nových přístupových oprávnění.

### <span id="page-16-2"></span>*6.10 Funkce ID s příznakem*

Tato funkce je implementována od verze FW 5.0.

Každému ID je možné nastavit příznak, který způsobí vznik poplachu *Alarm – ID s příznakem* při načtení příslušného ID (a sepne poplachový výstup na definovanou dobu).

### <span id="page-16-3"></span>*6.11 Funkce Antipassback*

Tato funkce je implementována od verze FW 5.0.

Antipassback je implementován dvojím způsobem:

- *Časový* uživatel nesmí opakovaně použít ID médium po definovanou dobu
- *Zónový* uživatel nesmí opakovaně vstoupit do oblasti, v níž je přítomen

Funkce antipassback je použita *pouze pro uživatele*, jenž mají definován *přístup podle časového plánu*. Na uživatele s trvale platným přístupem není funkce vztažena.

![](_page_17_Picture_0.jpeg)

Zónový i časový antipassback *ID* lze *resetovat* s pomocí opětovného *vložení ID s pomocí programovacích karet*. Po *novém nahrání přístupových oprávnění* programem jsou antipassback příznaky *resetovány pro všechna ID*.

Zónový i časový antipassback příznak je zapisován dle konfigurace buď ihned po *načtení ID*, nebo až po *otevření příslušných dveří* (rozepnutí příslušného kontaktu).

### *6.11.1 Časový antipassback*

*Časový antipassback* je definován nastavením *doby trvání* (v minutách), která se nastaví danému ID při průchodu na dané adrese. Při další identifikaci ID na příslušné adrese modulu v době běhu časovače pro dané ID se spouští časový APB poplach. Následující parametry ovlivňují funkci časový antipassback:

- *Výchozí hodnota APB časovače* doba, po kterou je při další identifikaci ID spouštěn poplach časový APB, časovač je nastaven pro dané ID při průchodu na dané adrese.
- *Povolit otevření dveří po časovém APB poplachu* pokud je funkce povolena, je v případě vzniku časového APB poplachu spuštěna funkce Otevření dveří.
- *Po průchodu nulovat příznak na protější straně* po průchodu ID vynuluje Časový APB příznak na opačné adrese modulu.

### *6.11.2 Zónový antipassback*

*Zónový antipassback* je definován *povolením funkce* pro příslušnou adresu modulu. Příznak zónový antipassback je uživateli nastaven po průchodu na dané adrese modulu. Při další identifikaci ID na příslušné adrese je v případě nastaveného příznaku pro dané ID spuštěn poplach Zónový antipassback. Následující parametry ovlivňují funkci zónový antipassback:

- *Povolen* globální povolení / zakázání funkce nastavení příznaku zónový APB.
- *Povolit v offline režimu* pokud není nastaveno, funguje modul v offline režimu tak, jako kdyby nebyla funkce zónový antipassback vůbec implementována.
- *Povolit otevření dveří po APB poplachu* pokud je funkce povolena, je v případě vzniku zónového APB poplachu spuštěna funkce Otevření dveří.
- *Po APB poplachu nastavit příznak na protější straně* při vzniku zónového APB poplachu je nastaven příznak Zónového APB poplachu pro uživatele na obou adresách modulu
- *Po průchodu nulovat příznak na protější straně* po průchodu ID vynuluje Zónový APB příznak na opačné adrese modulu.

### <span id="page-17-0"></span>*6.12 Nátlakový PIN*

Od verze FW 5.2 je implementována funkce *nátlakový PIN*.

K zadání *PIN kódu pod nátlakem* použijte standardní PIN kód uživatele, poslední číslici kódu však zvyšte o 1. Pokud je poslední číslice standardního PIN kódu rovna 9, mění se v této funkci na hodnotu 0.

![](_page_18_Picture_0.jpeg)

### <span id="page-18-0"></span>*6.13 Blokace funkcí modulu*

Tato funkce je implementována od *verze FW 5.08*.

*Blokaci funkcí modulu* lze konfigurovat na druhém a třetím vstupu modulu. Logika aktivace funkce na každém portu je konfigurovatelná. Funkce je aktivována, pokud je aktivní alespoň jeden z portů v blokujícím stavu.

Modul ve stavu blokace vykazuje následující chování:

- Uživatel s přístupem podle čas. plánu nemůže spustit funkci otevření dveří
- Na uživatele s trvale platným přístupem není blokace vztažena
- Nelze provést funkci vzdálené otevření dveří
- Vzdálené otevření dveří s ID je blokováno pro uživatele s přístupem dle čas. plánu

Změny stavu blokační funkce i blokované akce jsou zaznamenávány do archivu událostí.

### <span id="page-18-1"></span>*6.14 Aperio – autodetekce sektorového čtení*

Starší verze FW zámků *Aperio* při použití karet technologie *Mifare DESFIRE* chybně posílá kód ve tvaru dat sektorového čtení karet Mifare. Tuto chybu lze od verze *FW 5.08* kompenzovat na straně přístupového systému nastavením *Zákazu autodetekce sektorového čtení Mifare* (viz dokumentace k programu APS Reader).

### <span id="page-18-2"></span>*6.15 Online autorizace*

Od verze *FW 5.11* je v systémech *TECHFASS* implementována možnost *Online autorizace přístupového oprávnění*. Při takovém použití o platnosti oprávnění načteného ID rozhoduje připojené PC. Čtecí modul musí být vybaven licencí *MLO*, aby bylo možné jej použít v tomto režimu autorizace.

# <span id="page-18-3"></span>**7 Užitečné odkazy**

- Aplikační schémata:<http://techfass.cz/diagrams-aps-mini-plus-cz.html>
- Programové vybavení:<http://techfass.cz/software-and-documentation-cz.html>